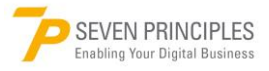

Release Highlights

# Document information

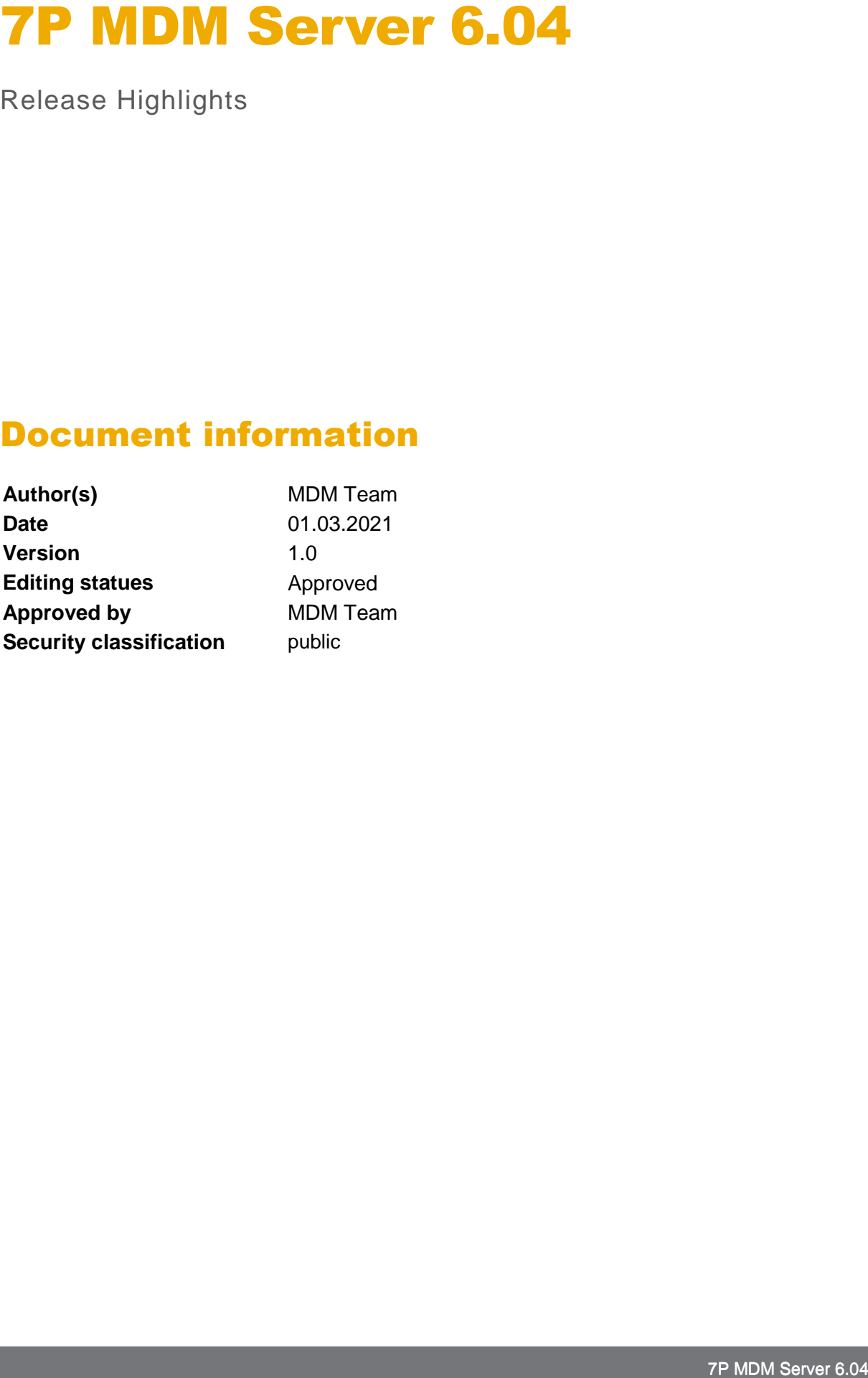

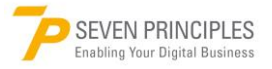

The following sections provide a brief overview of all new and updated MDM functionalities based on the current 7P MDM release version 6.04.

# **1.1 Removal of the old UI**

The old UI has been removed. The URL with the **"/admin"** will lead to a *"404 Not found"* page. Set **"/frontend"** instead of **"/admin"** to navigate to the new UI. The old URL without the **"/admin"** will forward you also to the new UI. Old bookmarks should be updated accordingly.

# **1.2 Apple School Manager is now available on MDM 6**

Apple School Manager is now part of MDM 6. For more details, please check chapter 1.10.

# **1.3 New Setup Items for Apple Device Enrollment Program (DEP)**

Some new items have been added to the Apple DEP profile. A new DEP profile needs to be created if you would like to use any of the following new items:

- Skip Appearance
- Skip Device To Device Migration
- Skip iCloud Storage
- Skip iMessage And Face Time
- Skip Messaging Activation Using Phone Number
- Skip OnBoarding
- Skip Privacy
- Skip Restore Completed
- Skip Screen Time
- Skip SIM Setup
- Skip Software Update
- Skip Update Completed
- Skip Welcome

# The complete list now looks like the following:

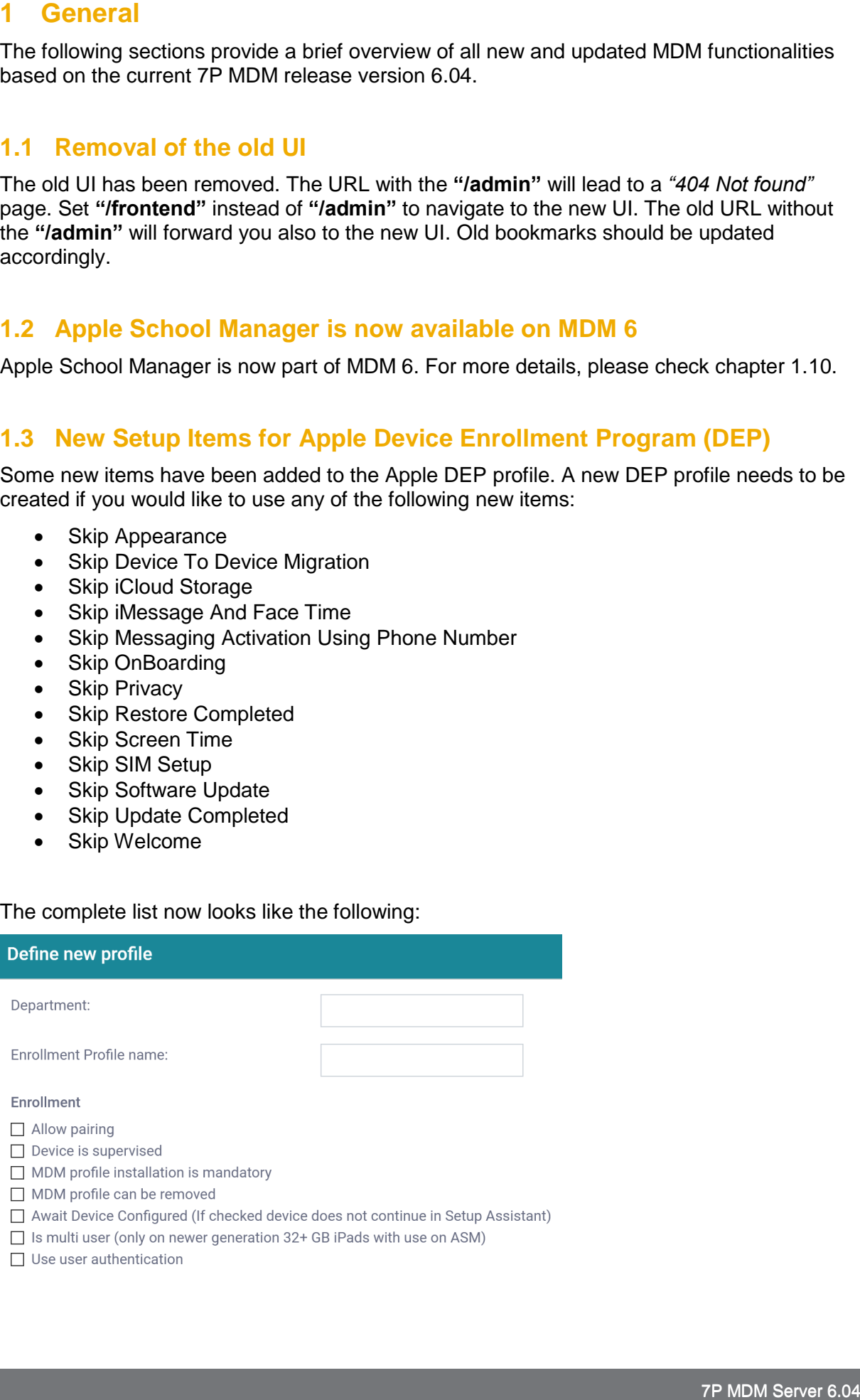

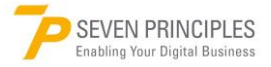

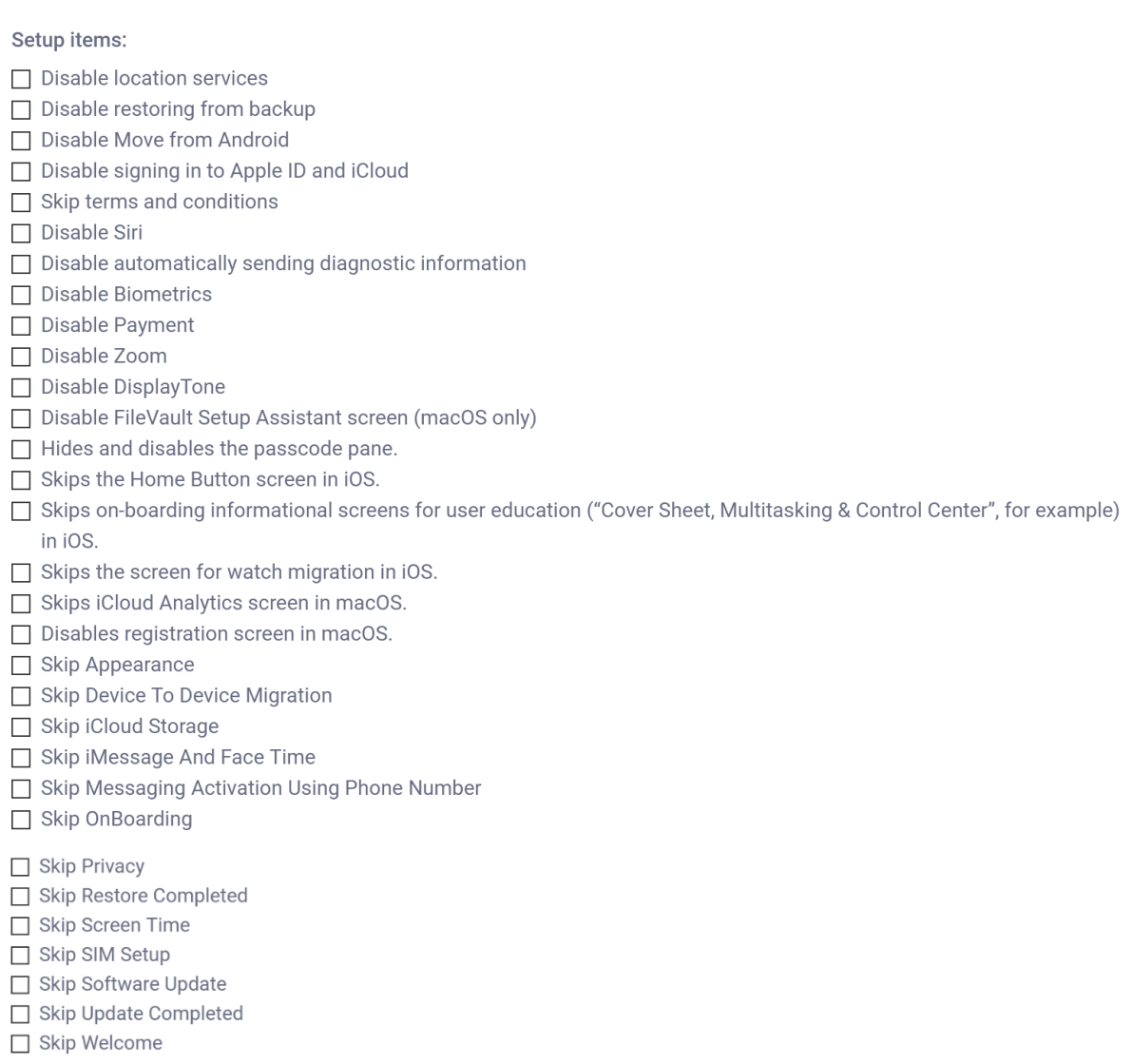

# 1.4 Enhancements for Android 11 "Work Profile On Company Owned"<br>1.4.1 Enrollment type "Work Profile On Company Owned" has been added for<br>Zero Touch<br>A Zero Touch device can be now enrolled to the new enrollment type "Work P **1.4.1 Enrollment type "Work Profile On Company Owned" has been added for Zero Touch**

A Zero Touch device can be now enrolled to the new enrollment type "Work Profile On Company Owned".

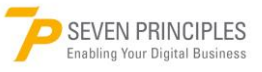

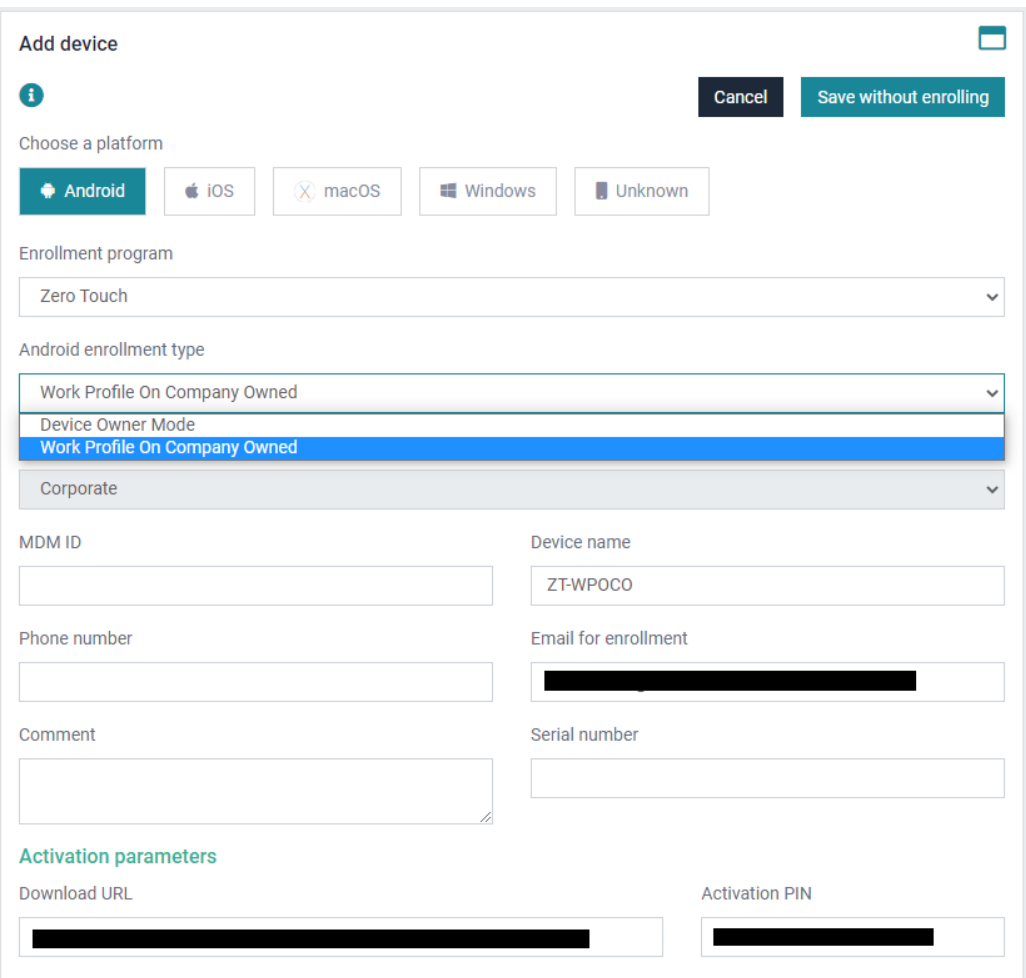

# The enrollment type "Work Profile On Company Owned" is only available for Android 11.<br>1.4.2 Android "Work Profile On Company Owned" devices can be locked and<br>unlocked from UI<br>Android 11 devices with enrollment type "Work P **1.4.2 Android "Work Profile On Company Owned" devices can be locked and unlocked from UI**

Android 11 devices with enrollment type "Work Profile on company owned" can now be locked and unlocked from UI.

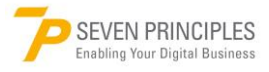

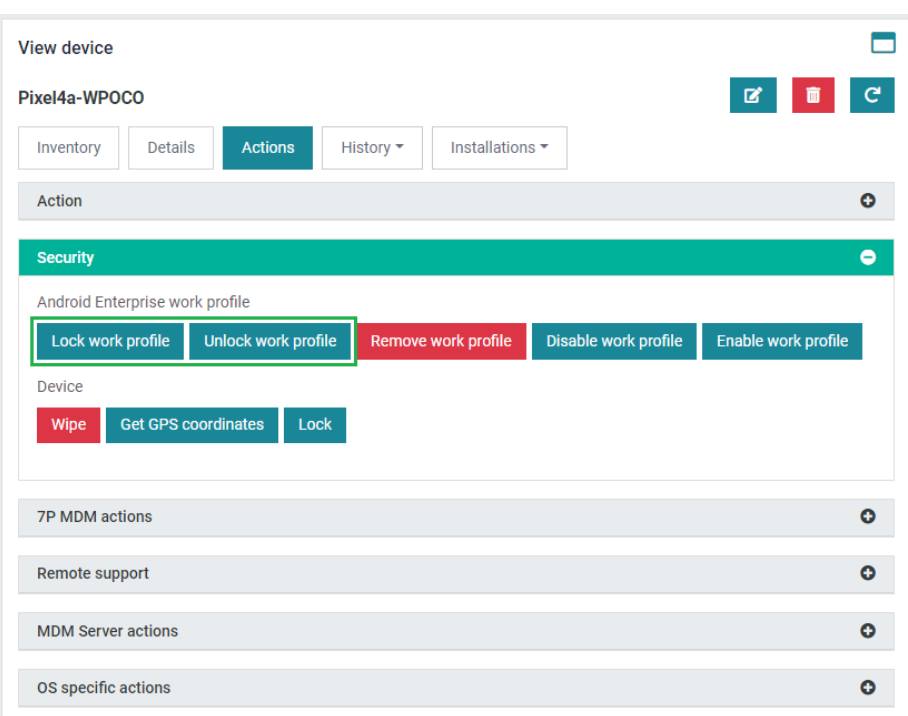

work profile" button, access to any app in the Work profile section will require the password.

Work profile can be also locked / unlocked via an operation.

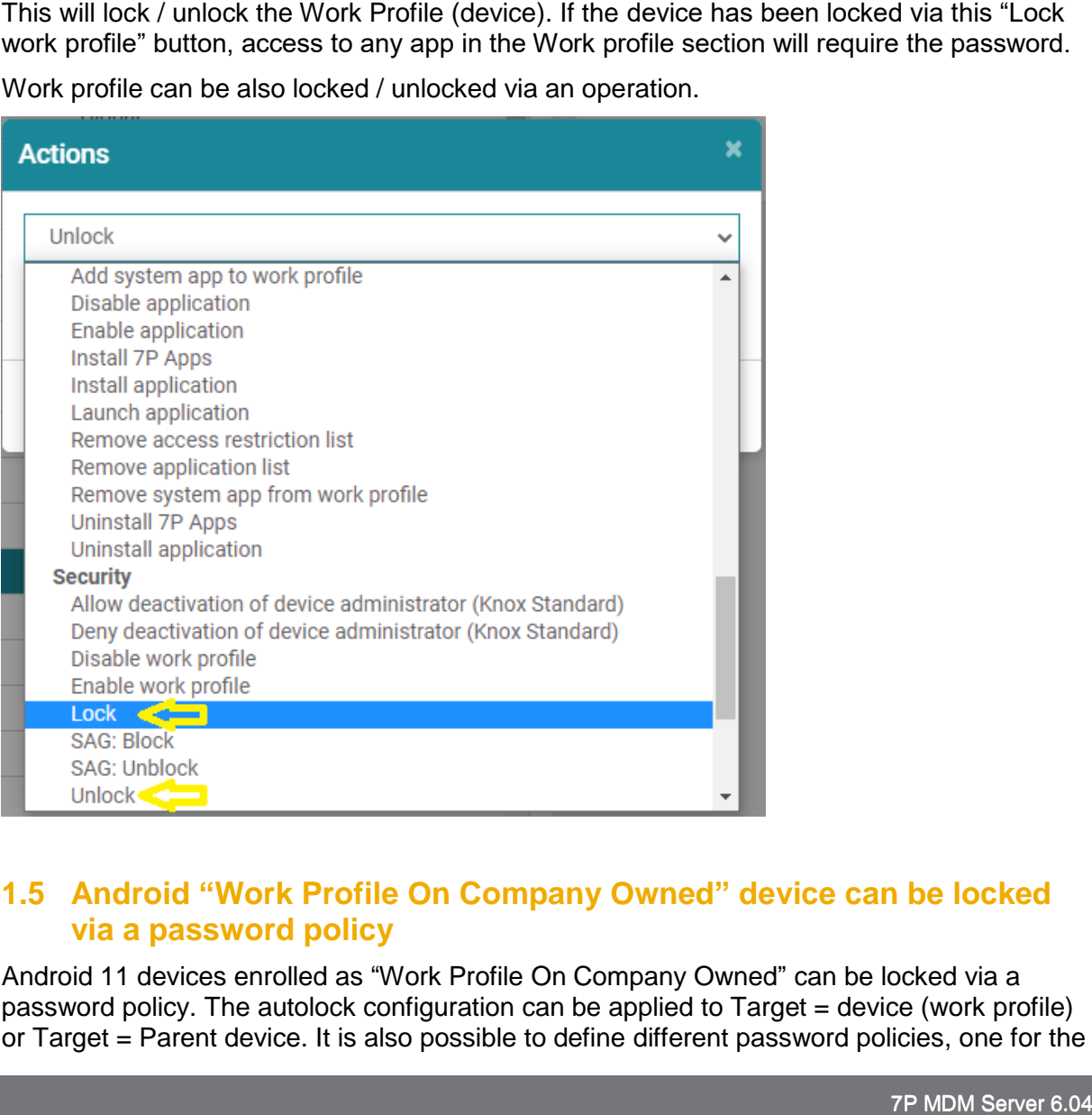

# **1.5 Android "Work Profile On Company Owned" device can be locked via a password policy**

Android 11 devices enrolled as "Work Profile On Company Owned" can be locked via a password policy. The autolock configuration can be applied to Target = device (work profile) or Target = Parent device. It is also possible to define different password policies, one for the

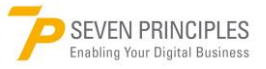

configurations, one for each target.

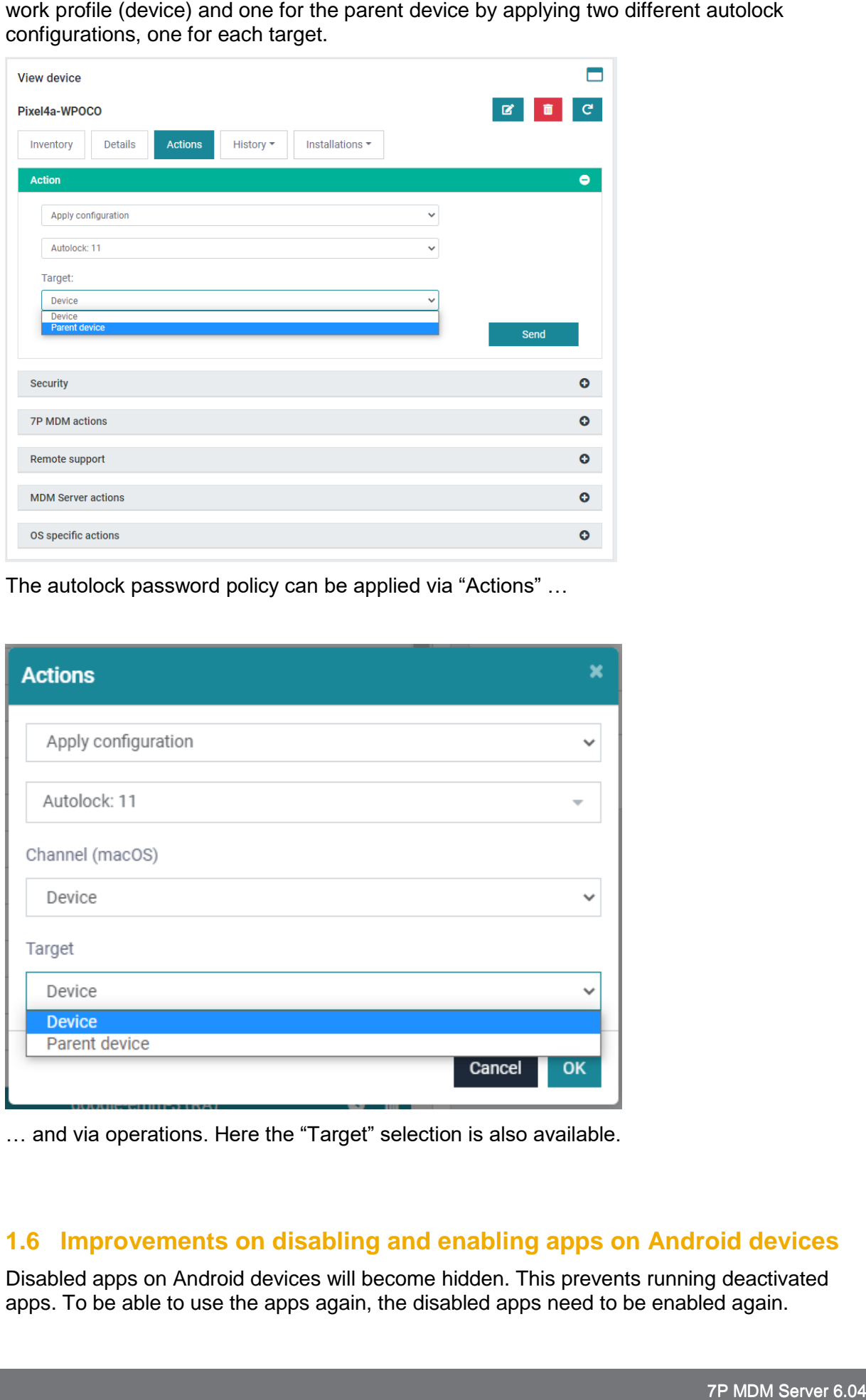

The autolock password policy can be applied via "Actions" …

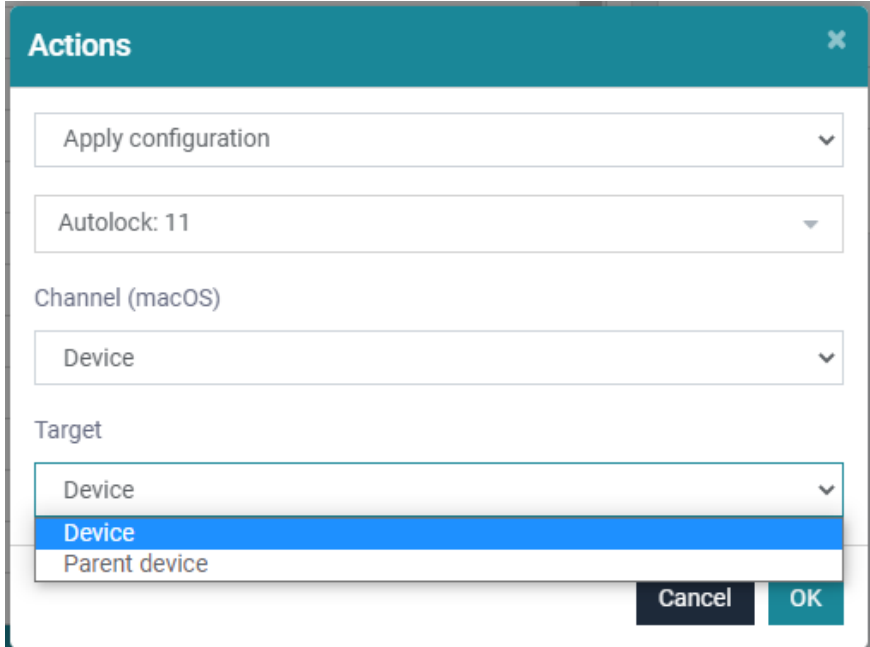

… and via operations. Here the "Target" selection is also available.

# **1.6 Improvements on disabling and enabling apps on Android devices**

Disabled apps on Android devices will become hidden. This prevents running deactivated apps. To be able to use the apps again, the disabled apps need to be enabled again.

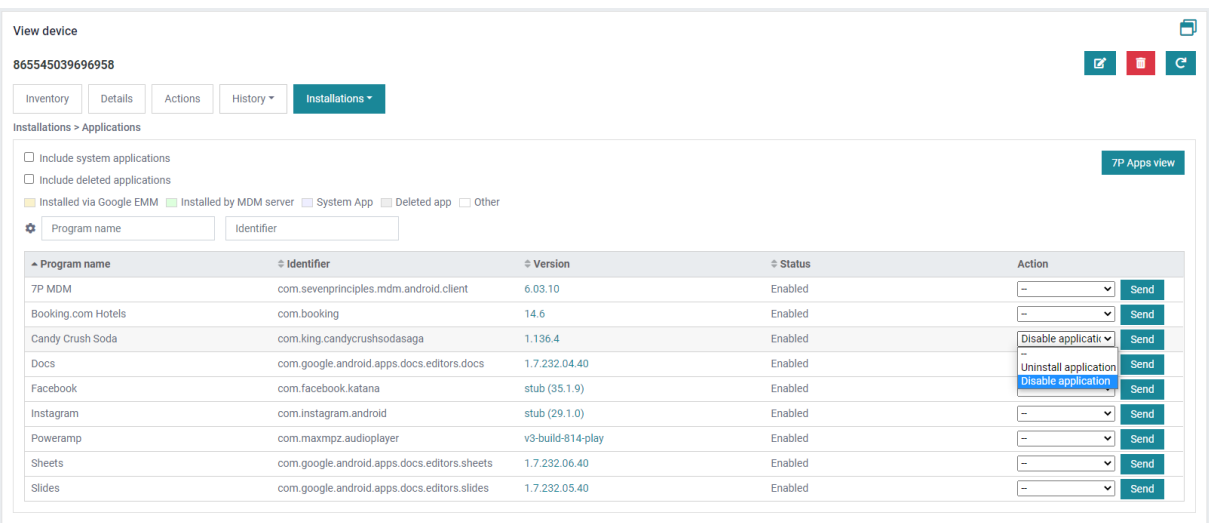

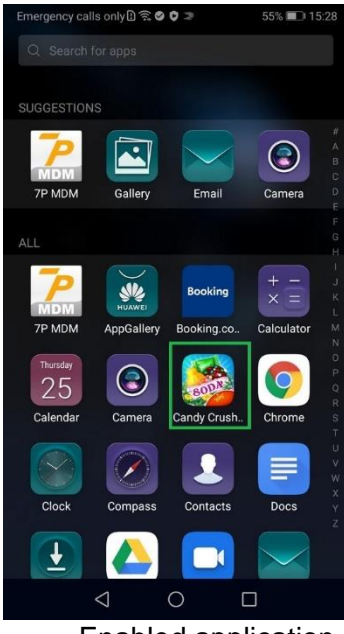

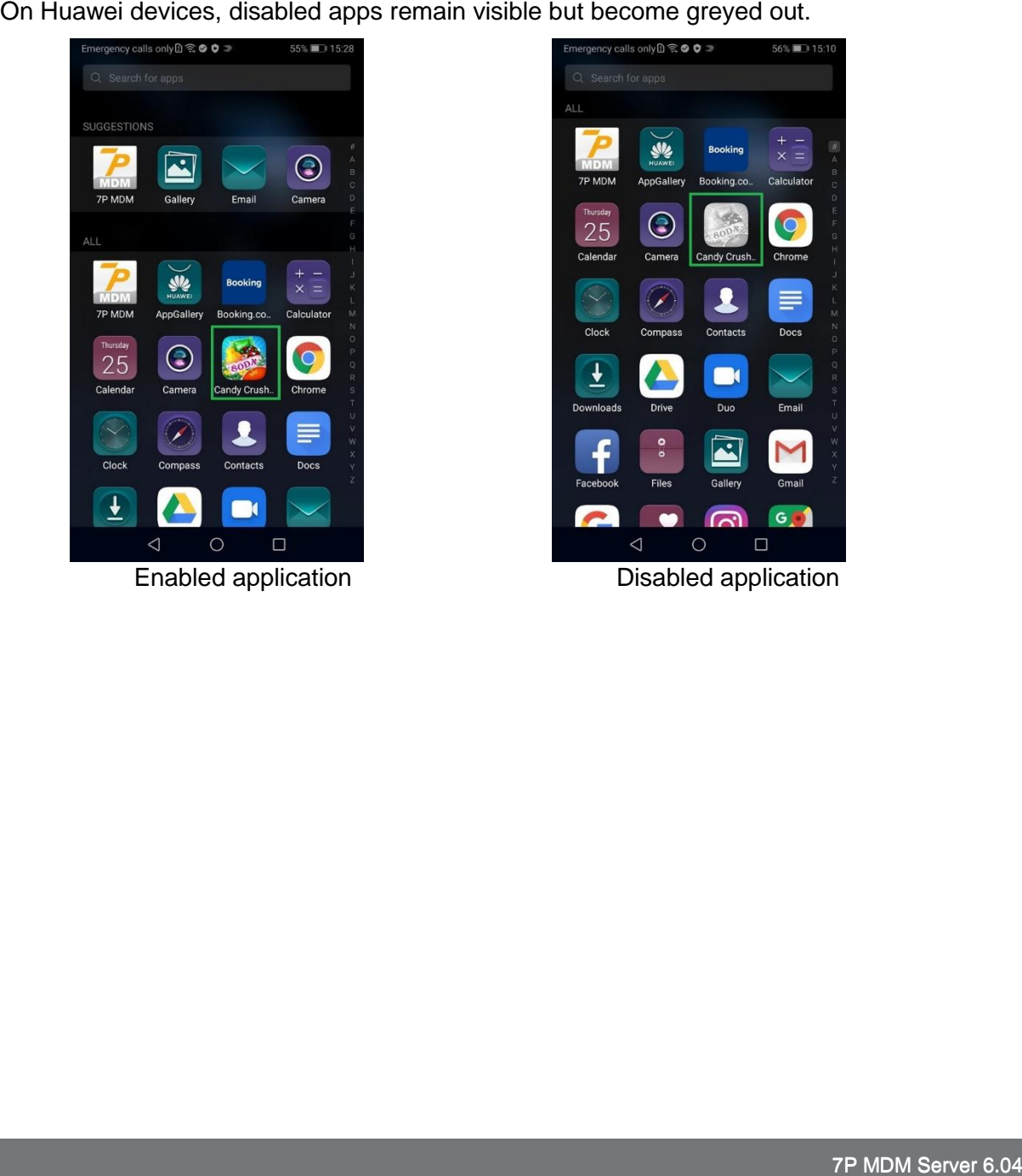

Enabled application Disabled application

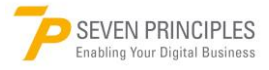

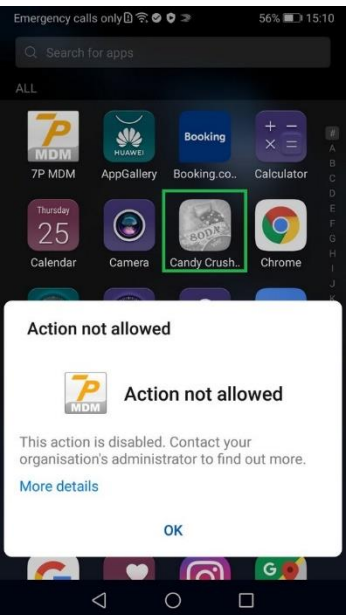

been disabled by the administrator. After enabling the app again, the app will get its colour back and can be used.

# **1.7 Comment field for Apple Push Certificate**

A new comment field has been added to Settings > Apple > General options. The field called "Apple Id" can be used to enter the Apple ID that has been used to create the push certificate. It is necessary to use the same Apple ID for renewing the certificate; therefore, this new field will serve as a reminder.

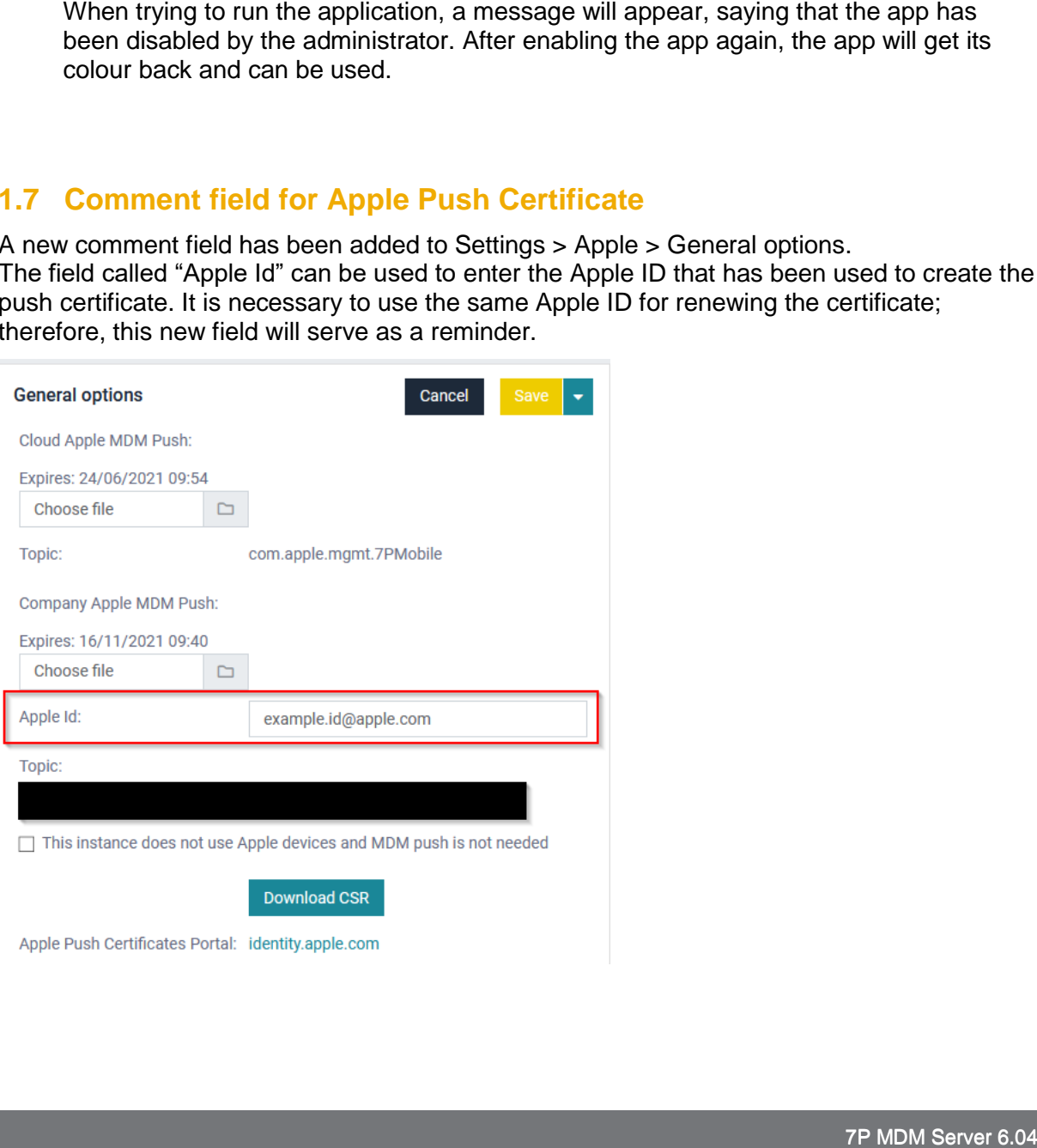

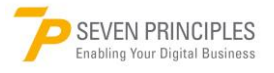

It is now possible to filter tenants when moving a device on Global level. When selecting a device either in Organization > Device pool or Organization > Users and devices a new filter can be selected:

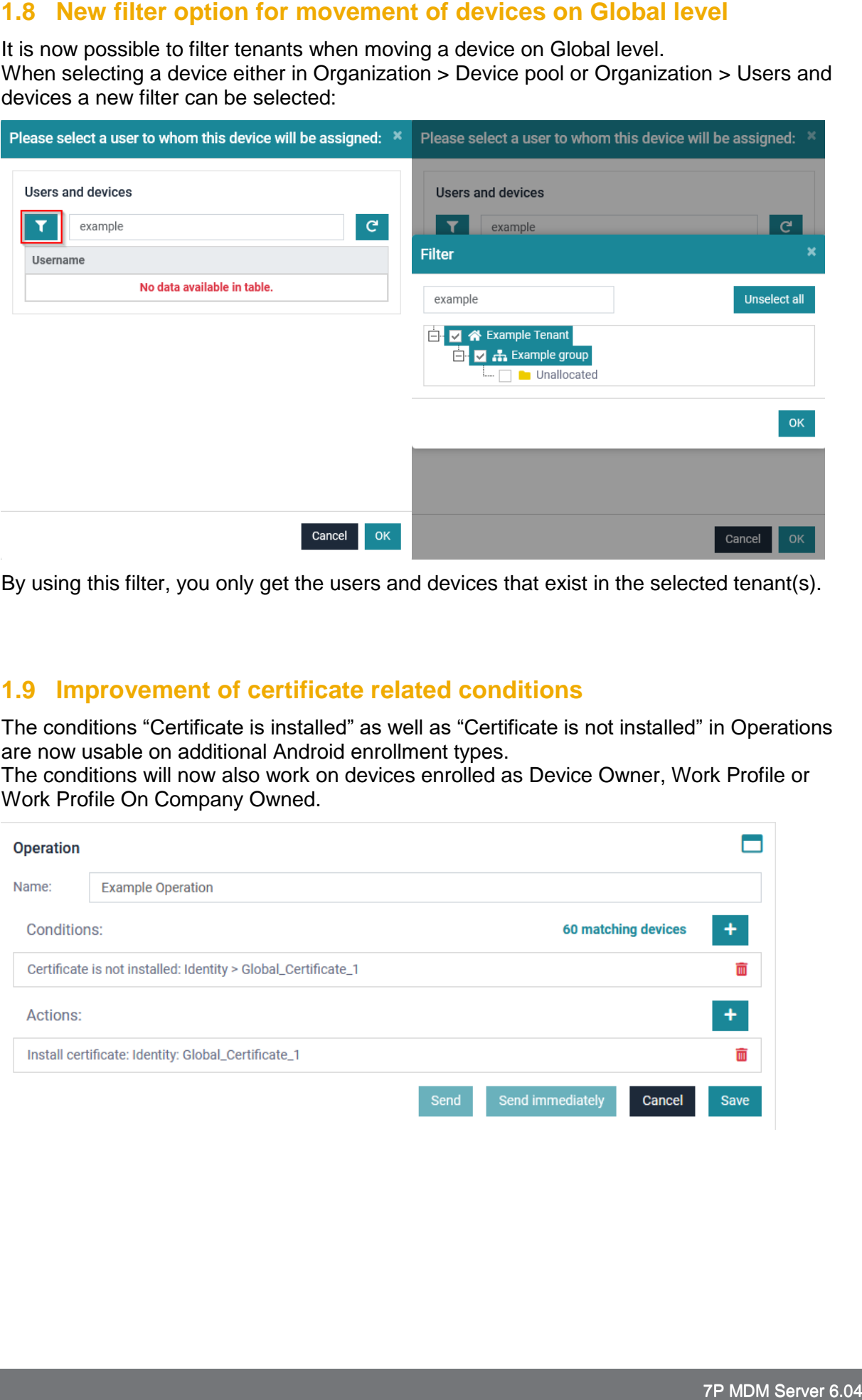

By using this filter, you only get the users and devices that exist in the selected tenant(s).

# **1.9 Improvement of certificate related conditions**

The conditions "Certificate is installed" as well as "Certificate is not installed" in Operations are now usable on additional Android enrollment types.

The conditions will now also work on devices enrolled as Device Owner, Work Profile or Work Profile On Company Owned.

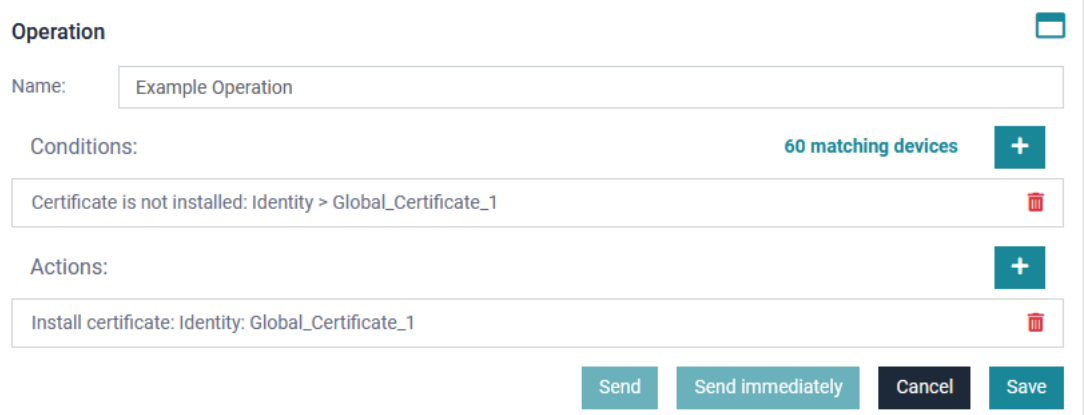

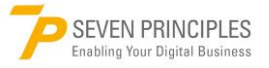

In server 6.04 we have implemented support for Apple School Manager (ASM), that previously only was available in MDM 5, which is now deprecated.

# **Apple School Manager mode activation:**

If you want to have Apple School Manager mode activated please contact MDM support, which then will arrange that ASM mode gets activated on the instance.

Hereafter you can inside Global > Settings > Apple and Apple School Manager set the sFTP sync credentials you get from ASM portal as well define how the Shared iPad mode enabled devices should have user profiles configured.

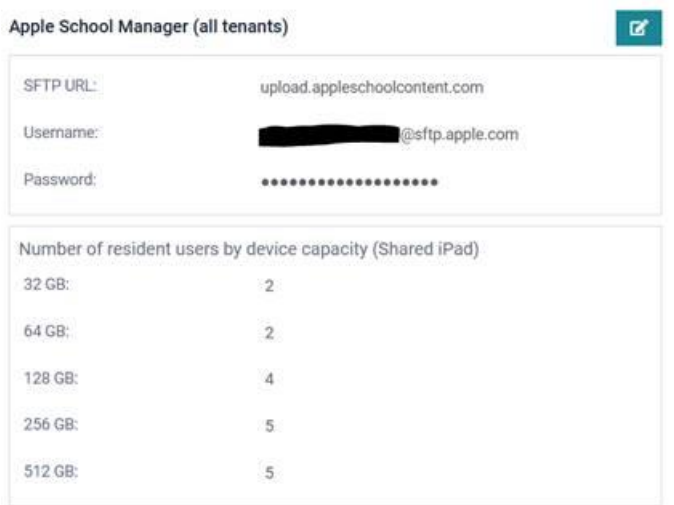

**Note:** When activating ASM mode the server changes some logic, UI on user data and enables the Apple School Manager configuration menu inside Infrastructure. Please request special document from MDM support on using ASM mode.

**Warning:** When ASM mode is enabled please do not disable ASM mode again.

# **Apple School Manager configuration menu**

Inside Global tenant you see this ASM menu:

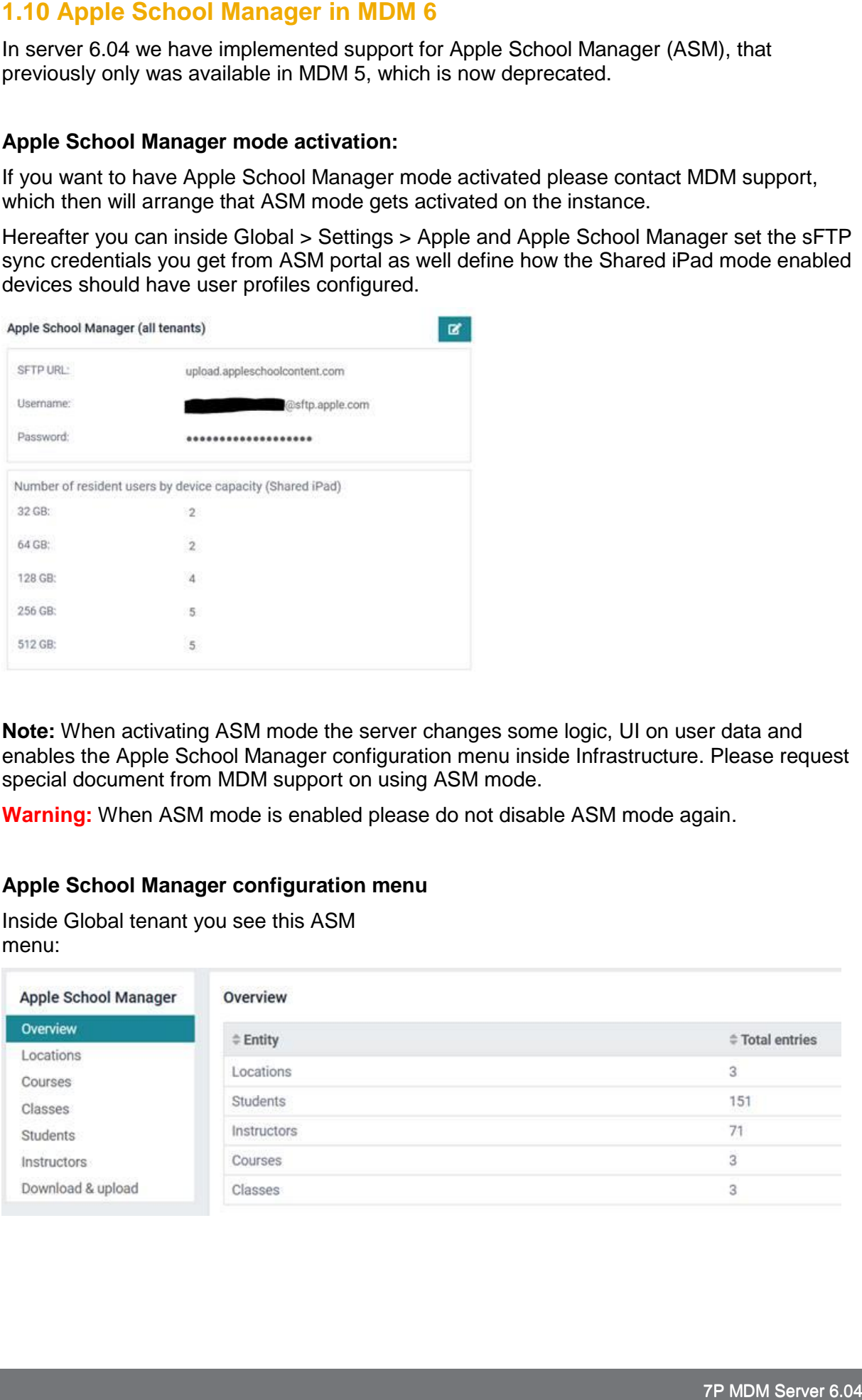

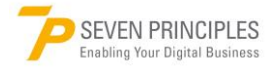

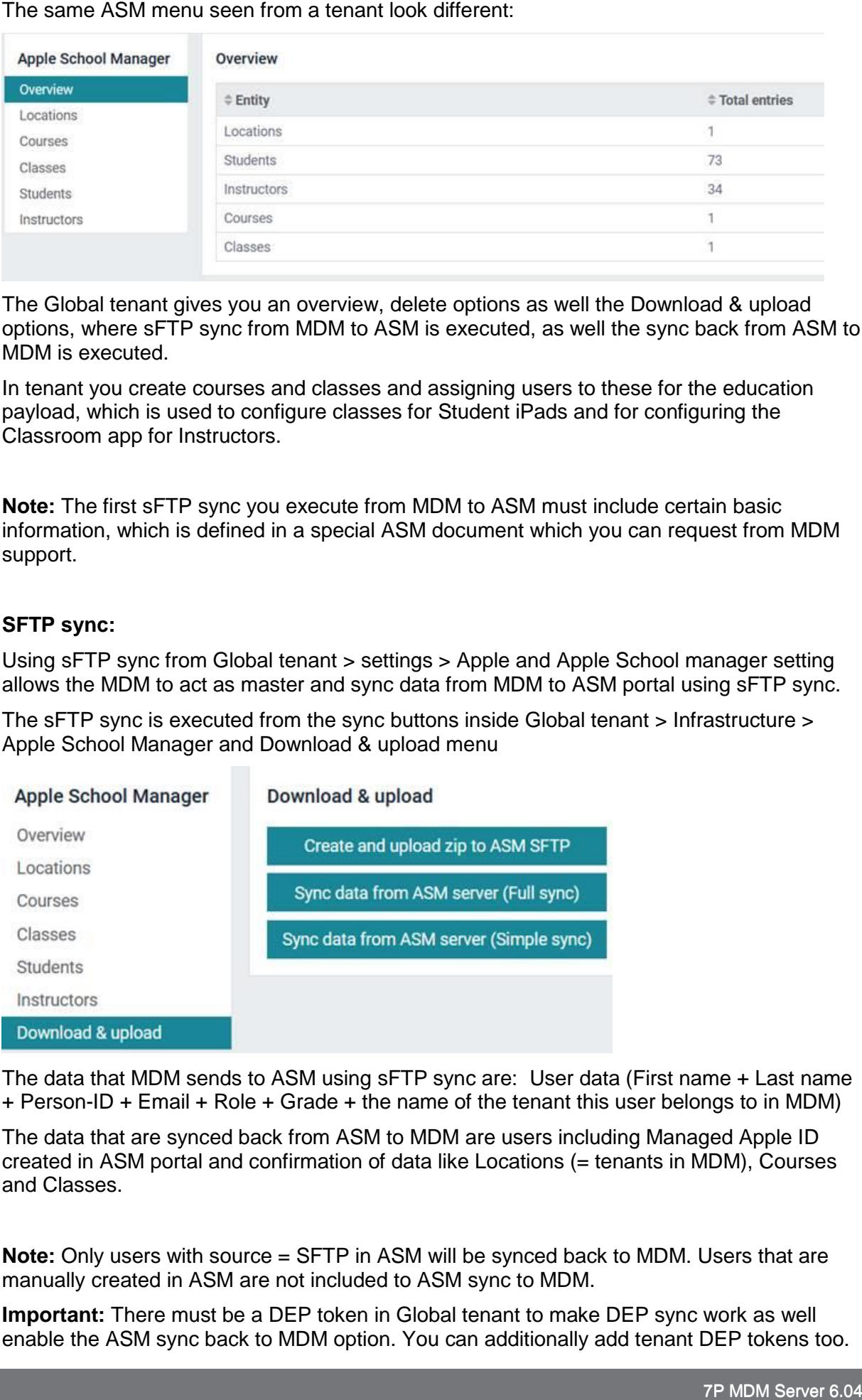

The Global tenant gives you an overview, delete options as well the Download & upload options, where sFTP sync from MDM to ASM is executed, as well the sync back from ASM to MDM is executed.

In tenant you create courses and classes and assigning users to these for the education payload, which is used to configure classes for Student iPads and for configuring the Classroom app for Instructors.

**Note:** The first sFTP sync you execute from MDM to ASM must include certain basic information, which is defined in a special ASM document which you can request from MDM support.

# **SFTP sync:**

Using sFTP sync from Global tenant > settings > Apple and Apple School manager setting allows the MDM to act as master and sync data from MDM to ASM portal using sFTP sync.

The sFTP sync is executed from the sync buttons inside Global tenant > Infrastructure > Apple School Manager and Download & upload menu

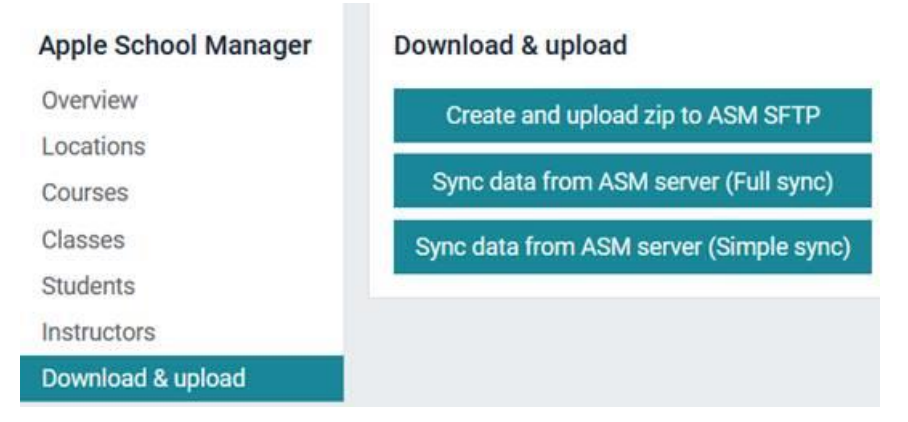

The data that MDM sends to ASM using sFTP sync are: User data (First name + Last name + Person-ID + Email + Role + Grade + the name of the tenant this user belongs to in MDM)

The data that are synced back from ASM to MDM are users including Managed Apple ID created in ASM portal and confirmation of data like Locations (= tenants in MDM), Courses and Classes.

**Note:** Only users with source = SFTP in ASM will be synced back to MDM. Users that are manually created in ASM are not included to ASM sync to MDM.

**Important:** There must be a DEP token in Global tenant to make DEP sync work as well enable the ASM sync back to MDM option. You can additionally add tenant DEP tokens too.

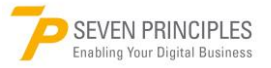

devices synced to a tenant DEP token will remain in this tenant only.

# **User data:**

Users created in MDM will at SFTP sync to ASM also be added to ASM portal and via ASM sync synced back to MDM. However, the users can be added in MDM the usual ways like: manually, via CSV import, LDAP sync, AzureAD sync or via webservice APIs.

The user template has changed a bit when ASM mode is activated:

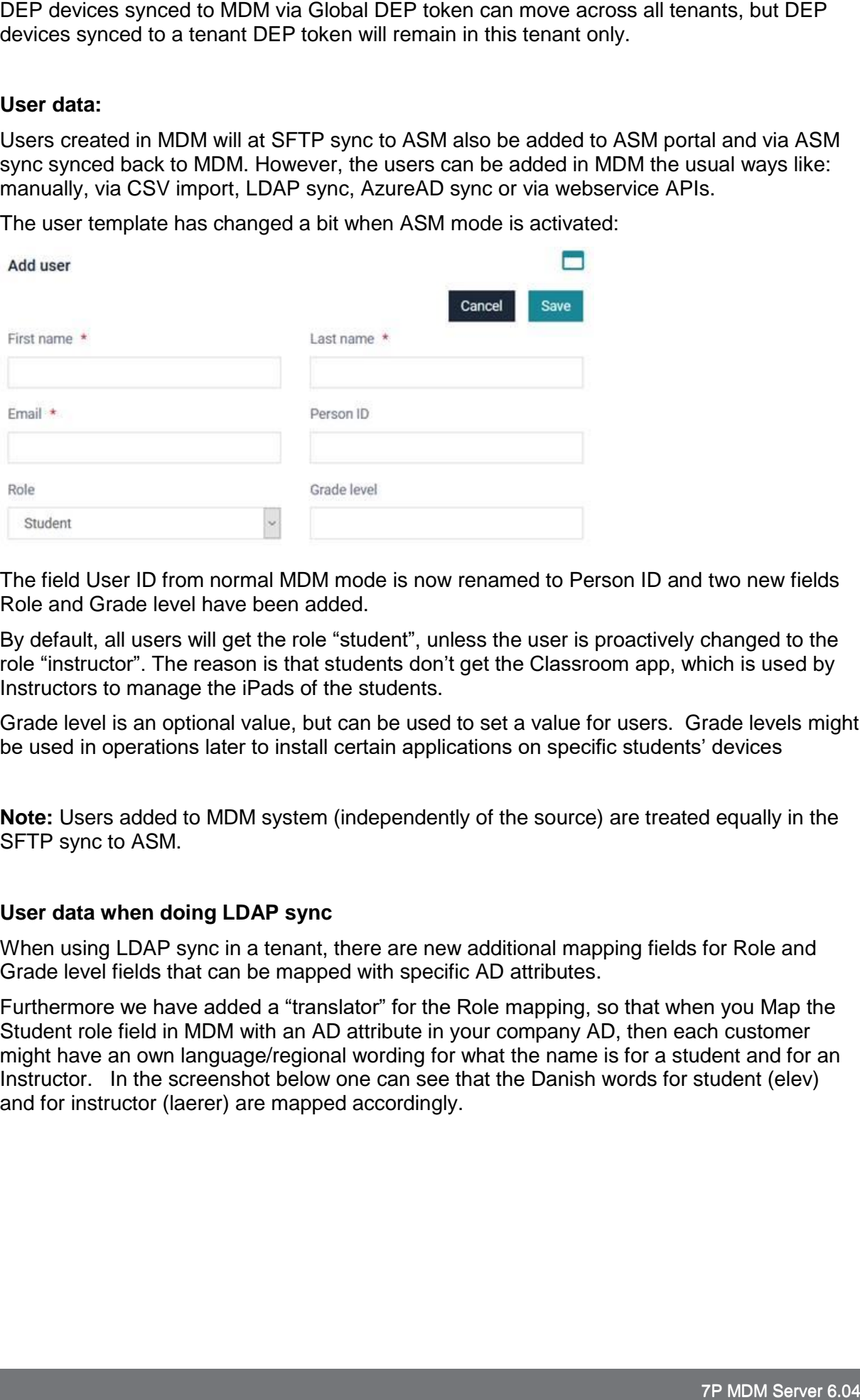

The field User ID from normal MDM mode is now renamed to Person ID and two new fields Role and Grade level have been added.

By default, all users will get the role "student", unless the user is proactively changed to the role "instructor". The reason is that students don't get the Classroom app, which is used by Instructors to manage the iPads of the students.

Grade level is an optional value, but can be used to set a value for users. Grade levels might be used in operations later to install certain applications on specific students' devices

**Note:** Users added to MDM system (independently of the source) are treated equally in the SFTP sync to ASM.

## **User data when doing LDAP sync**

When using LDAP sync in a tenant, there are new additional mapping fields for Role and Grade level fields that can be mapped with specific AD attributes.

Furthermore we have added a "translator" for the Role mapping, so that when you Map the Student role field in MDM with an AD attribute in your company AD, then each customer might have an own language/regional wording for what the name is for a student and for an Instructor. In the screenshot below one can see that the Danish words for student (elev) and for instructor (laerer) are mapped accordingly.

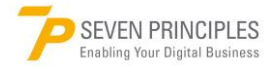

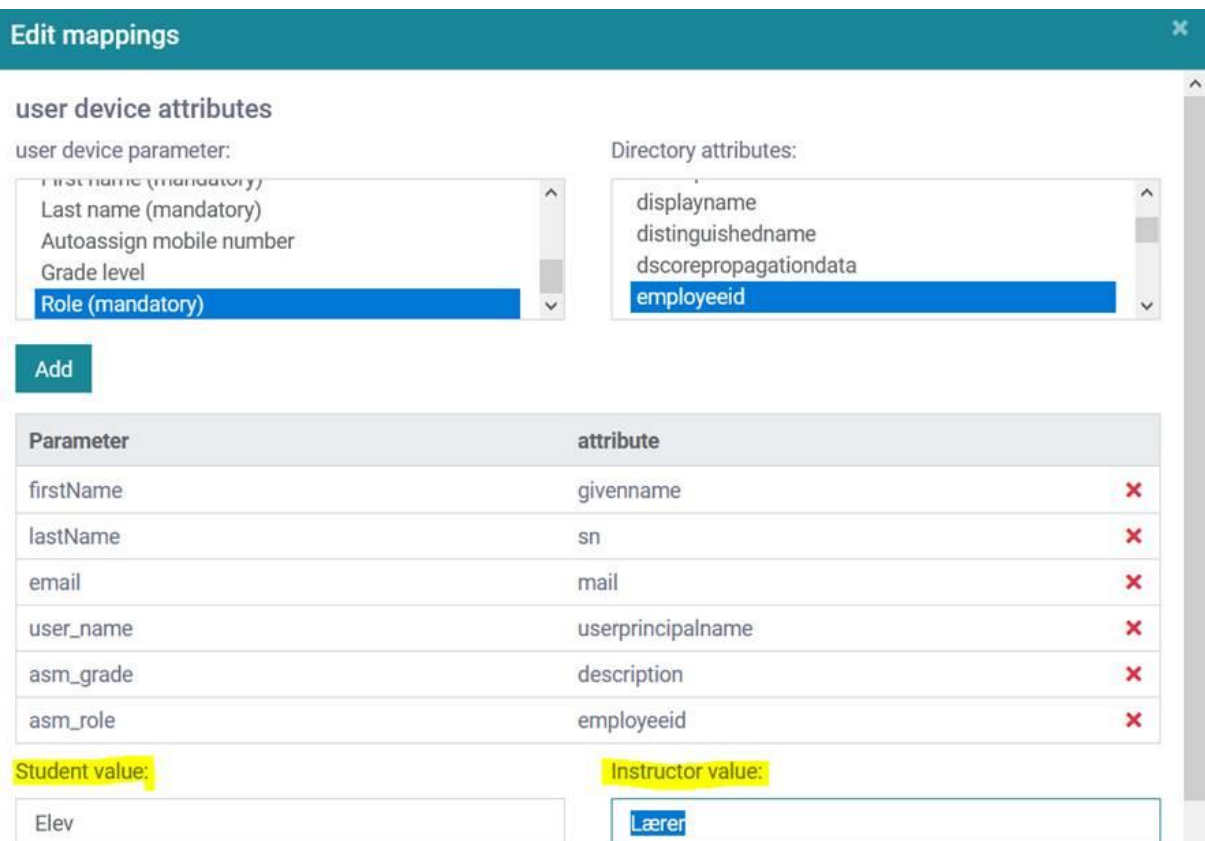

On the actions tab of the individual devices and Apple Device Enrollment Program menu it is possible to assign a different DEP profile than the one that is assigned to the device or remove DEP profile.

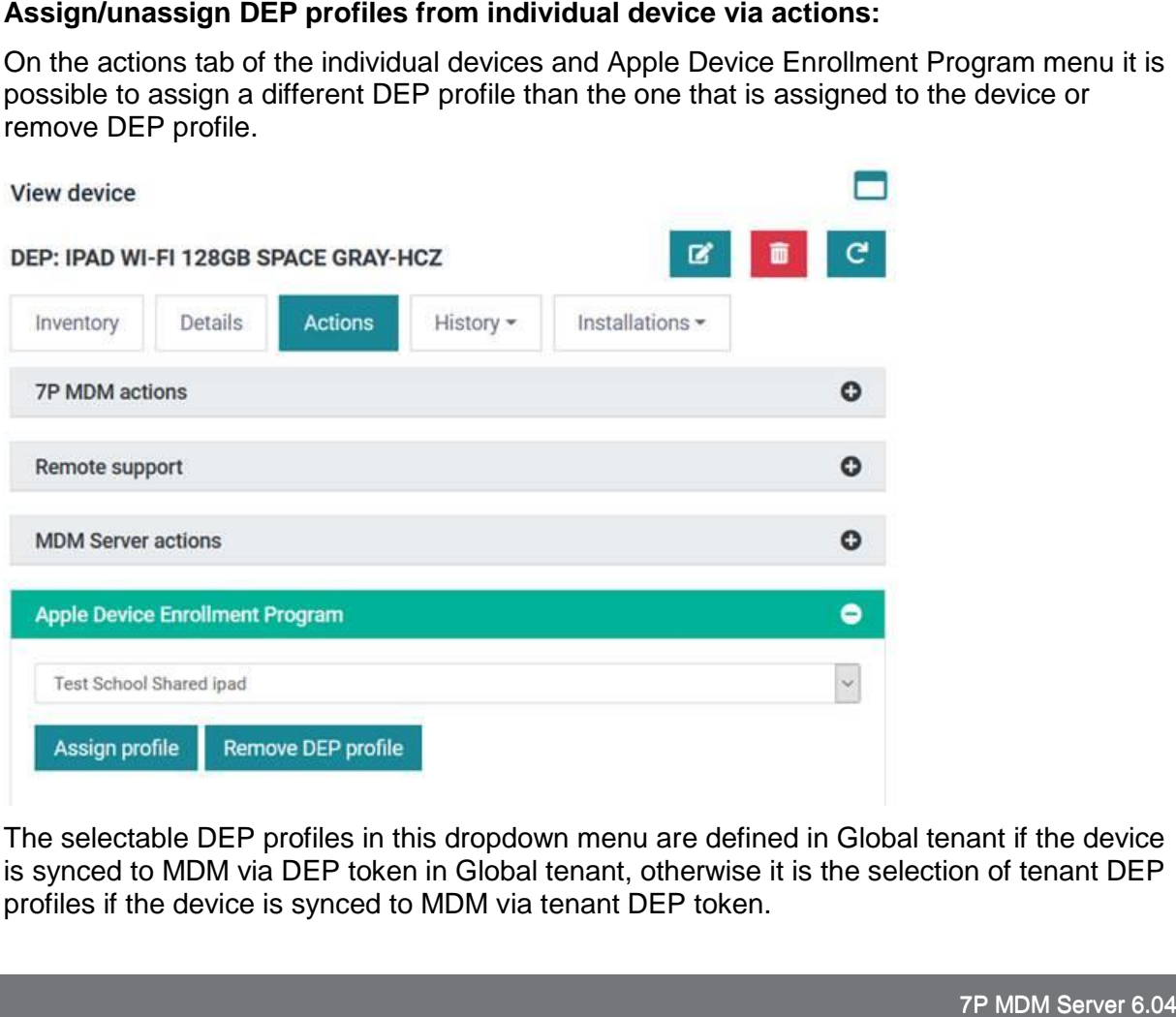

The selectable DEP profiles in this dropdown menu are defined in Global tenant if the device is synced to MDM via DEP token in Global tenant, otherwise it is the selection of tenant DEP profiles if the device is synced to MDM via tenant DEP token.

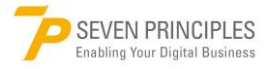

In Operations menu there are now some new additional conditions that can be used when ASM mode is enabled.

# **ASM role condition:**

If you want to filter for the **ASM roles** student or instructor – the following condition can be used.

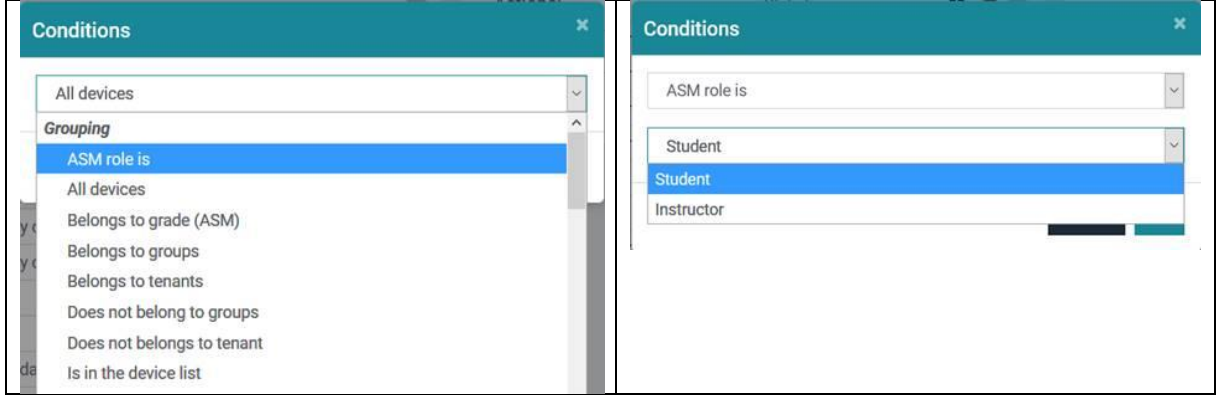

# **Grade level condition:**

In Operations menu there is now also a new condition to filter for certain values defined on users based on the Grade level field, this is named **Belongs to grade (ASM)**

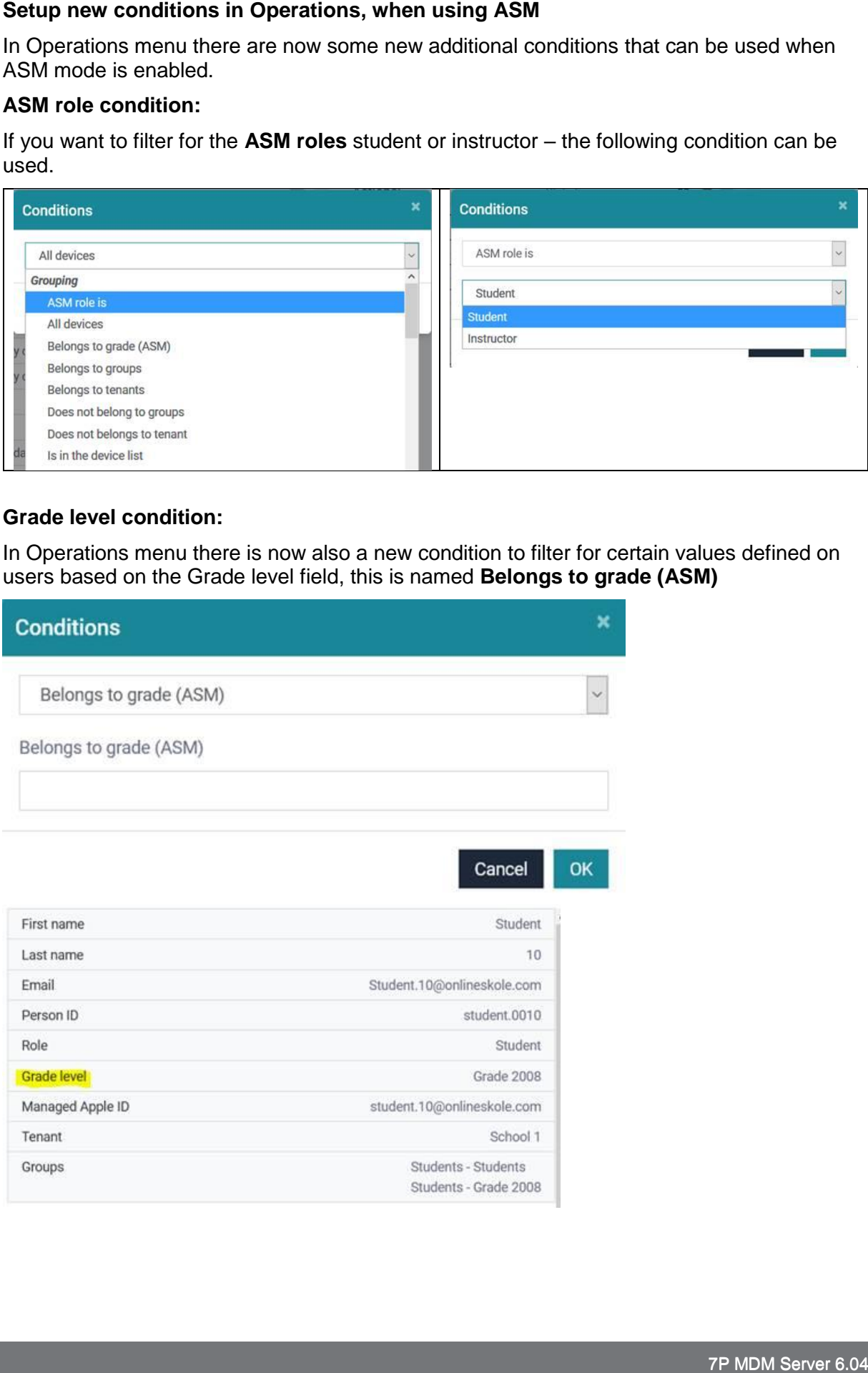

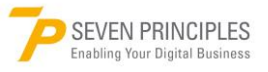

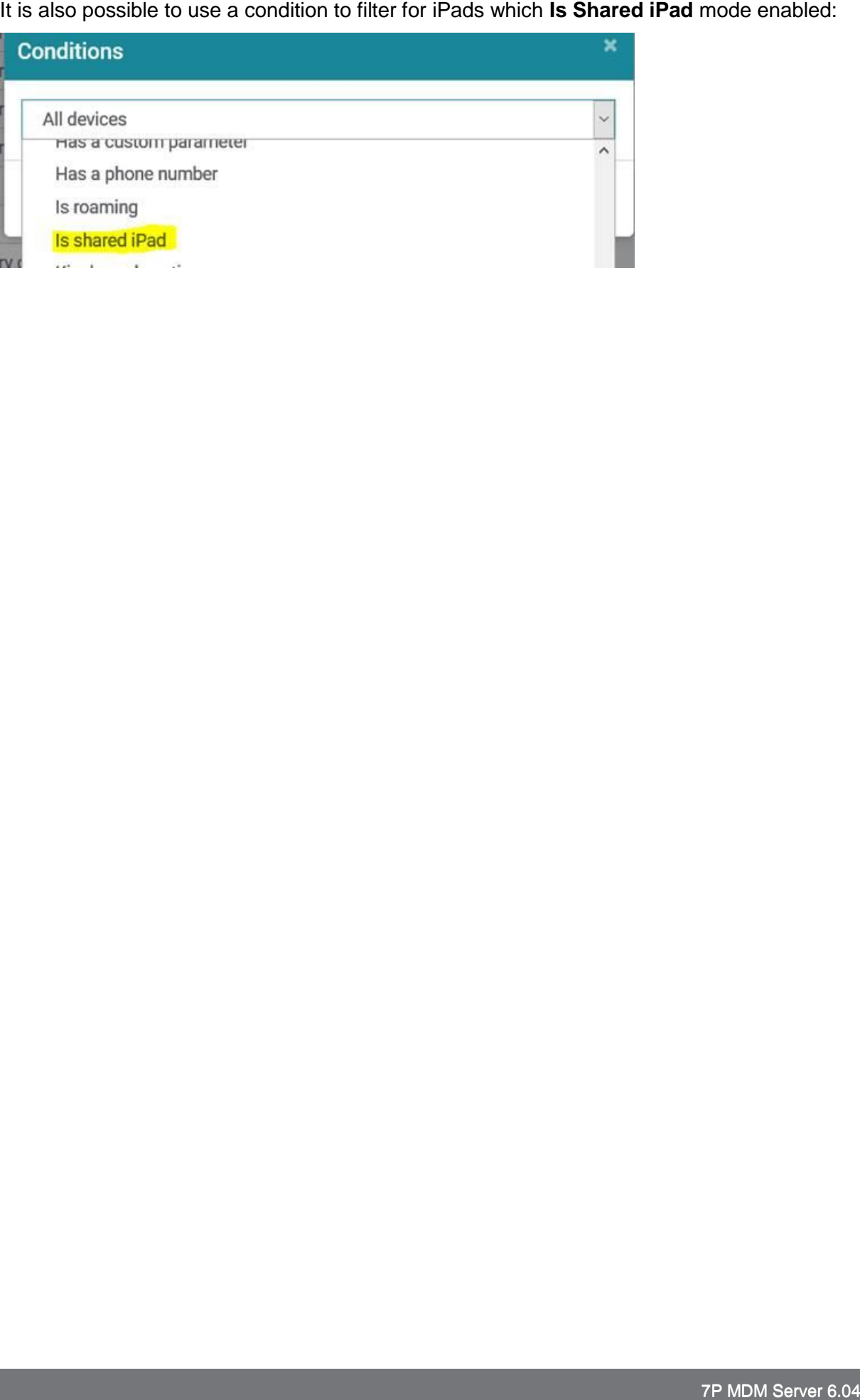